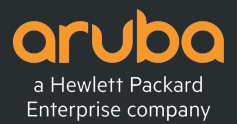

## CRYPTO: YOU'RE DOING IT WRONG

### TALES FROM THE TRENCHES

Jon Green – Aruba Security Guy

May 2017

## What's this about?

### • **Getting a FIPS certificate is (relatively) easy**

- − FIPS module developer
- − "FIPS inside"
- **Using it correctly…. Not always**
- **It is possible (and common) for a FIPS-validated IT product to not be using FIPS-validated cryptography**

## Example 1 – DIY Crypto

#### • **There's a certified DRBG in this product…**

```
# open the key file for writing
keyfile = open(KEYFILE, 'w')\cdots# seed the random number generator
random.seed()
\cdots# get 128 random bits and write into the file, for AES key
for i in range(16):
  keyfile.write("%c"%random.randint(0,255))
# get another 128 random bits and write into the file for AES IV
for i in range(16):
  keyfile.write("%c"%random.randint(0,255))
\cdots# close the file and return
keyfile.close()
```
- **Python's random.seed() at least tries to use OS entropy sources if available…**
- **Is this example really a problem?**

## Example 2 – Forgetting to Use Crypto

### • **GMK: Groupwise Master Key**

- − Used in Wi-Fi WPA2 to encrypt broadcast/multicast traffic
- − Should be randomly generated good news because we have a certified DRBG!

#### • **Who can spot the flaw?**

```
/*TODO call this routine to update the GMK*/
      void
      new_gmk()
      \overline{A}22\rightarrow/* call this routine to update the GMK*/
      void
      new gmk(struct sap info *sap)
      \left\{ \right.generate random(sap->gmk, sizeof (sap->gmk));
           return;
      \mathcal{F}
```
## Example 3 – Large Multi-Module Products

### • **Is this concerning?**

3 import java.io.ByteArrayInputStream;

- 4 import java.security.cert.CertificateFactory;
- 5 import java.security.cert.X509Certificate;
- 6 import java.util.ArrayList;
- import java.util.List;

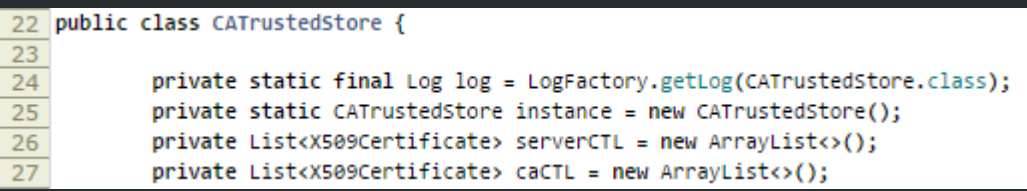

- **Product contains compiled C, Java, Python, PHP, Javascript, Go, Bash scripts, …**
- **Also includes a FIPS validated crypto library (OpenSSL)**
- **Is this a problem?**

## What's the deal?

- **Plain old-fashioned bugs**
- **Developers don't really know where crypto is being used**
	- − Forgotten
	- − Third-party / open-source code
	- − Multiple frameworks
- **Developers know where crypto is being used, but too much work to change…**
	- − e.g. OpenSSL API is convoluted and poorly documented can't figure it out
	- − Cross-language APIs are painful and confusing

## Finding Implementation Flaws

#### • **FIPS code review!**

- − No… this code is outside the core crypto functions
- **Common Criteria code review! Bring back EAL4!**
	- − No… product in example #2 went through EAL4+ with that flaw

### • **Product testing**

− Maybe… but none of these flaws would be visible in black-box testing

### • **Security audit code review**

- − The option most likely to have success
- − Bug bounty?

## Example 4 – Non-FIPS Ciphers Detected

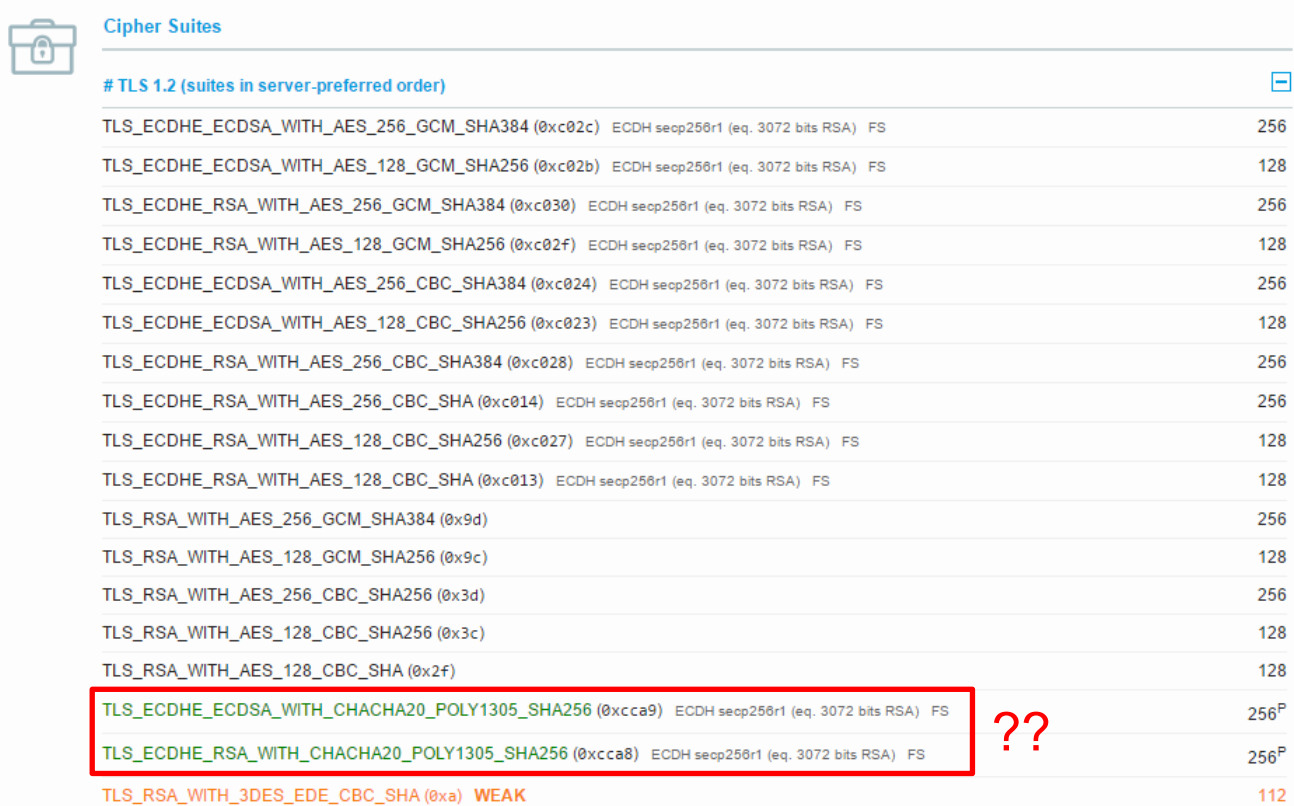

## Non-FIPS Ciphers – What Happened?

- **Developers installed a FIPS-validated crypto library**
	- − "FIPS Inside" product can legitimately claim to have a FIPS certificate number
- **Never enabled FIPS mode…**
	-
- **Never edited application config files to disable non-FIPS ciphers**
	- − Applications would crash if FIPS mode enabled
- **Supplementary certification testing like CC or UC-APL DODIN-APL would catch this**

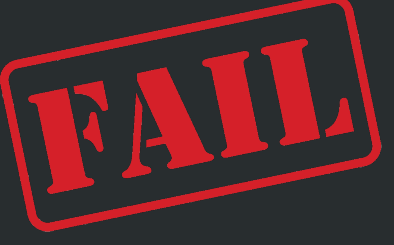

## Example 5 – Linux OS Complexity

- **We have an "appliance" that runs on CentOS**
- **We replace OpenSSL with a FIPS-validated crypto library (e.g. SafeLogic)**
- **Q: Is everything cool?**
- **A: Complicated…**

## Example 6 – More Linux OS Complexity

root:#6#QcJxcu#Qez9LmICgfw/UdxGHpZpzVylZQZ/cXe6WRC5BArZVFfGpL/Hsrla6w06GSU;hePb0qpzF5J0f14/A6MAJVr9A/::0:99999:7::: bin:\*:17110:0:99999:7::: daemon: \*: 17110: 0: 99999: 7: :: adm:\*:17110:0:99999:7::: lp:\*:17110:0:99999:7::: sunc: \*: 17110:0:99999:7::: shutdown: \*: 17110: 0: 99999: 7: :: halt:\*:17110:0:99999:7::: mail:\*:17110:0:99999:7::: operator: \*: 17110: 0: 99999: 7::: games:\*:17110:0:99999:7::: Ftp:\*:17110:0:99999:7::: nobody:\*:17110:0:99999:7::: systemd-bus-proxy: !!:17279:::::: systemd-network: !!:17279:::::: dbus: !!: 17279:::::: polkitd: !!: 17279:::::: tss: !!: 17279:::::: sshd: !!: 17279:::::: postfix: !!: 17279:::::: chrony: !!: 17279:::::: jon:\$6\$m8D4J\$mYAON8uq5.McTfn8KE2KXKNfiTMkUf4.eZCTkNGaW6dZO5z9oBiJeNatLt5uJ8OF2fVi4ZOZTN7bNUEUM1:17279:0:99999:7::: rpc: !!:17279:0:99999:7::: saslauth: !!: 17279:::::: radvd: !!: 17279:::::: qemu: !!: 17279:::::: rpcuser: ! !: 17279:::::: nfsnobody: !!: 17279::::::  $unbound: 1:17279:1:1:1$ 

- **Is this FIPS-validated crypto?**
- **Does it need to be?**

#### 9.2.1. Enabling FIPS Mode

To make Red Hat Enterprise Linux 6 compliant with the Federal Information Processing Standard (FIPS) Publication 140-2, you need to make several changes to ensure that certified cryptographic modules are used. To turn your system (kernel and user space) into FIPS mode, follow these steps:

1. For proper operation of the in-module integrity verification, the prelink has to be disabled. This can be done by setting PRELINKING=no in the /etc/sysconfig/prelink configuration file. Existing prelinking, if any, should be undone on all system files using the prelink -u -a command.

2. Next, install the dracut-fips package:

#### $\sim$ ]# yum install dracut-fips

#### **Note**

FIPS integrity verification is performed when the dracut-fips package is present on the system, regardless of whether the system operates in FIPS mode or not. However, the integrity verification results are ignored (or only logged) if the system or a shared library is not in FIPS mode, even when dracut-fips is present.

3. Recreate the initramfs file (this operation will overwrite the existing initramfs file):

#### $~\sim$ ]# dracut -f

4. Modify the kernel command line of the current kernel in the /boot/grub/grub.conf file by adding the following option:

#### $fips=1$

If the /boot or /boot/efi/ directories are located on a separate partition, the boot=partition kernel parameter must be added to the kernel command line. Replace partition with the partition that contains the /boot or /boot/efi/ directory. Partitions can be identified using the df command. For example:

#### • **Must enable FIPS mode in kernel**

#### **CODE: SELECT ALL**

\$ cat /proc/sys/crypto/fips enabled

- **Packages such as OpenSSH read this value**
- **So does kernel crypto (e.g. disk encryption)**
- **Q: Is this FIPS validated?**
- **A: No. Not in CentOS.**
	- − … but it's "FIPS compliant" so you might fool everyone.

## A Sane Approach?

- **This is really difficult to get perfect – especially on modern Linux-based web applications**
- **Identify services that need to be FIPS validated. Make sure they are.**
	- − E.g. for a network product SSH, IPsec, Wi-Fi, SNMP
	- − E.g. for a file server disk encryption
	- − E.g. for a database database encryption
- **Be clear in your marketing what is and isn't covered by your FIPS certificate**
	- − … or don't. Your FIPS security policy will give all these details. Anything not there can be presumed not to be covered. Buyer beware.

# THANK YOU

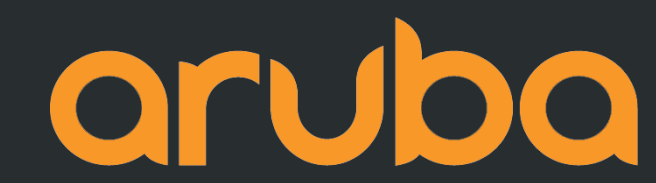

a Hewlett Packard Enterprise company